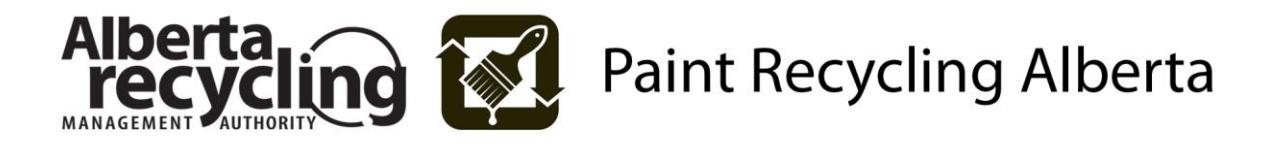

## **Advance Disposal Surcharge ('Environmental Fees') Remittance Instructions**

- 1. The ADS Return is an online form used to report/remit the amount of ADS ('environmental fees') collected on eligible paint products sold during a reporting period.<sup>1</sup> Unless Paint Recycling Alberta (PRA) directs otherwise, the reporting period is a calendar month, and fees are due 30 days following the close of the reporting period.
- 2. In accordance with Section 9 of the *Paint and Paint Container Recycling Bylaw*, all outstanding environmental fees are subject to interest charges.
	- Interest will accrue on all overdue amounts at a rate of 12% per annum calculated annually but not in advance for balances outstanding up to June 30, 2015. Commencing with outstanding amounts owing on July 1, 2015, the interest rate will be 15% per annum calculated annually but not in advance.
	- Interest accrues from the date on which the amount was first due and payable and continues up to the date on which full payment is received by PRA.
	- **Diamage 1** Once payment has been received a further notice will be sent indicating any interest payable.
- 3. Summary of Payment Methods

 $\overline{a}$ 

- **Pay by Credit Card** Using our Online Submission Form
- **Pay by Interac Online** Using our Online Submission Form
- **Pay using Electronic Funds Transfer (EFT)** If this is a payment option your company would like to utilize, or for more information about this option, please contact PRA toll free at 780-990-1111 or toll free 1-888-999-8762.
- 4. Please be reminded that regardless of which payment method is utilized, the fee remittances must be received by PRA within 30 days following the reporting period. Payments are payable to "Paint Recycling Alberta". Once you have completed the remittance, a transaction receipt and submission acknowledgment will be sent to you via email.
- 5. **If you have no eligible paint products supplies in a reporting period, you are required to submit a 'nil return'.** It is an offence under the *Designated Material Recycling and Management Regulation* to fail to file returns as required by PRA, including filing a misleading return.

<sup>1</sup> This information is subject to the requirements of the *Freedom of Information and Privacy Act.*

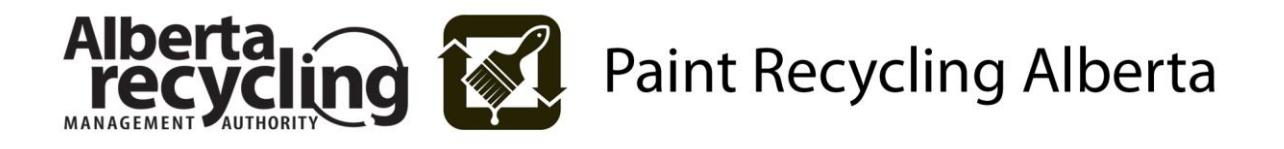

#### **INSTRUCTIONS FOR COMPLETING AN ONLINE ADS ('FEES') RETURN**

To complete your monthly fee return online, please visit our website [www.albertarecycling.ca](http://www.albertarecycling.ca/) and follow the steps as outlined below. If at any point in the instructions you are having difficulty continuing, or the instructions are unclear, please do not hesitate to contact our office for assistance.

#### **1. DEFINITIONS FOR TERMS USED IN THE ONLINE ADS FORM**

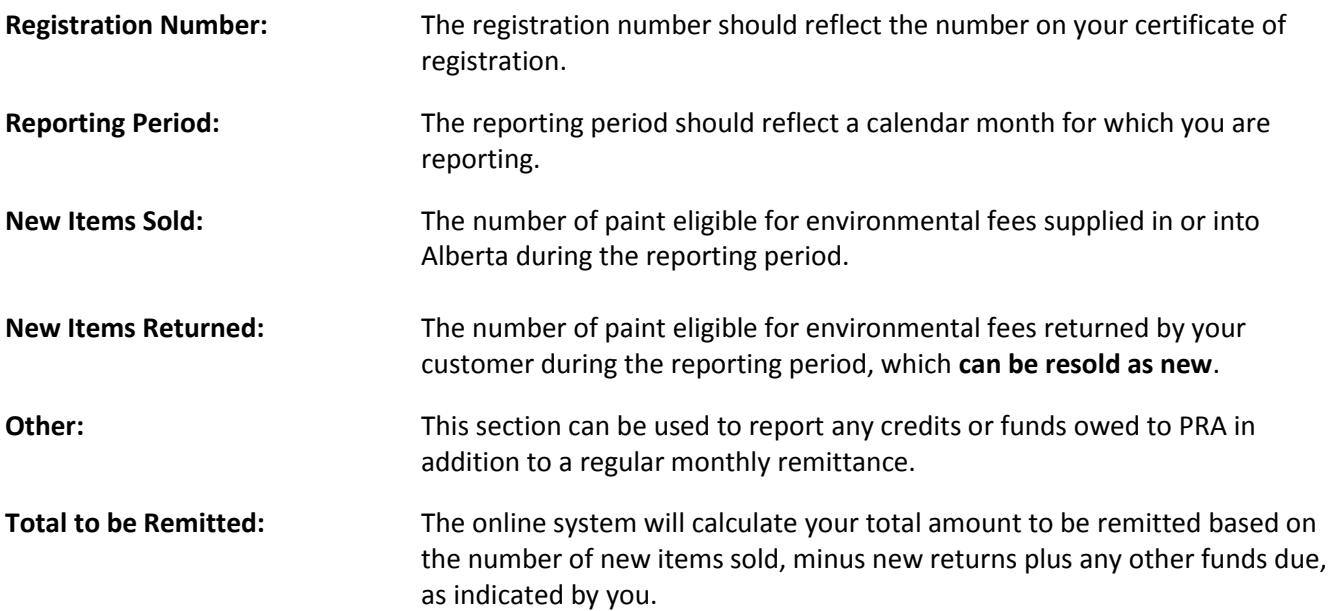

#### **2. STEPS TO COMPLETE AN ONLINE ADS REMITTANCE**

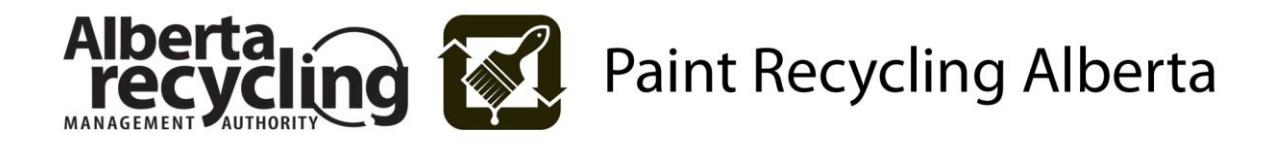

### **A. Beginning the Online Submission Process**

i. On the left hand side of Alberta Recycling's homepage, click on the "Paint Registrants" link. Once you are on that page, click on the button illustrated below which is located on the right hand side of the page:

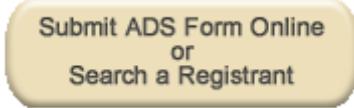

#### **B. Login**

- i. Enter your Registrant ID , which will always be your six digit registration number, along with your password.
- ii. If you have not already received your password, select 'Forgot your password?', follow the prompts and a new temporary password will be emailed to you.
- iii. If you do not receive the email, contact our office for assistance.

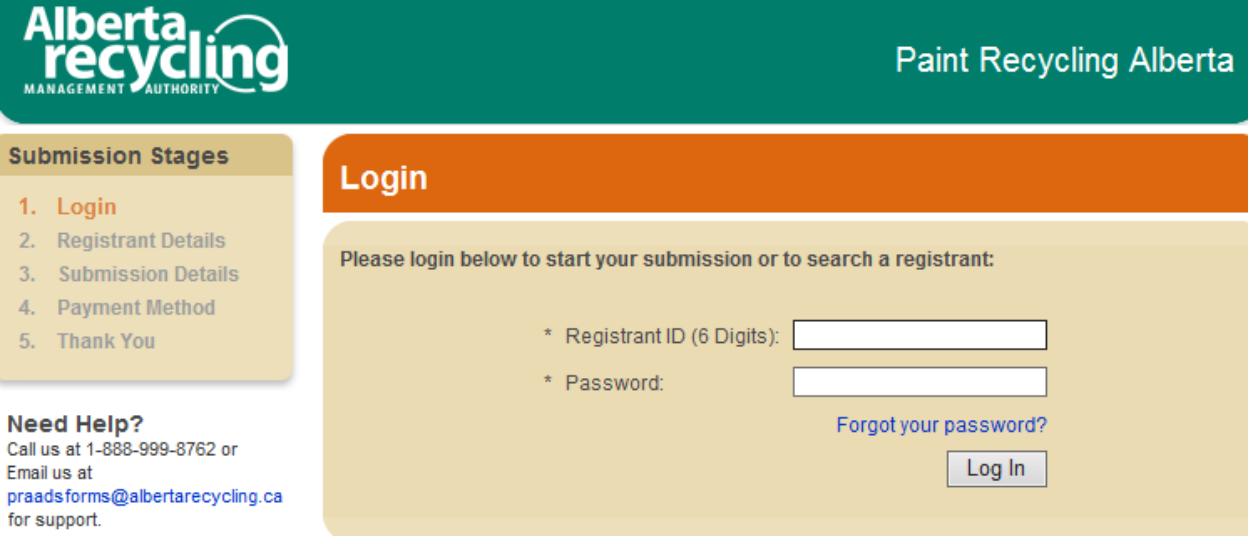

#### **C. Submit ADS Remittance or Changing Company Information**

i. Enter your full name where requested and click "Payment Submissions".

#### *Important Note - Changing Company Information:*

At this time you can also make any corrections to your company's information by clicking on "Registrant Details". The corrections you make will be sent electronically to our office to update your account.

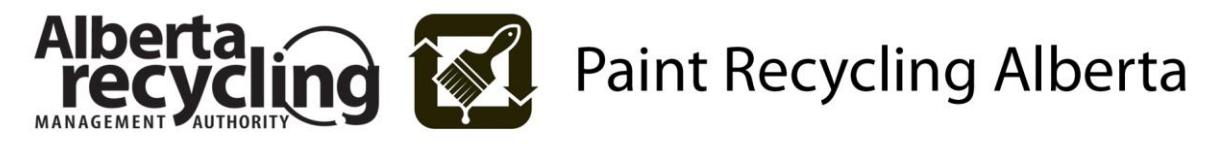

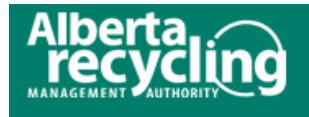

## **Paint Recycling Alberta**

## Logout<sup>D</sup>

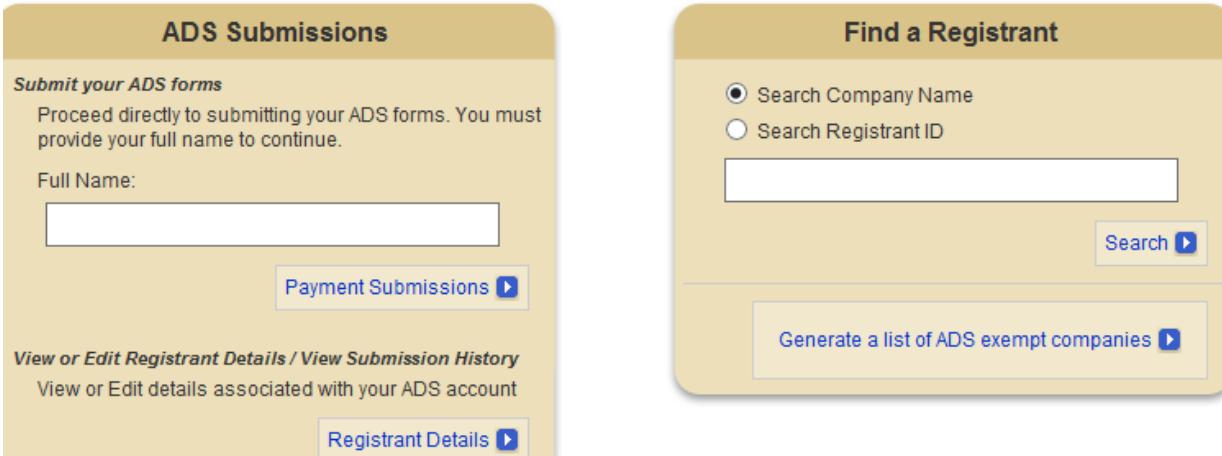

#### **D. Completing Your ADS Remittance**

i. Begin by selecting the ADS period from the drop down menu.

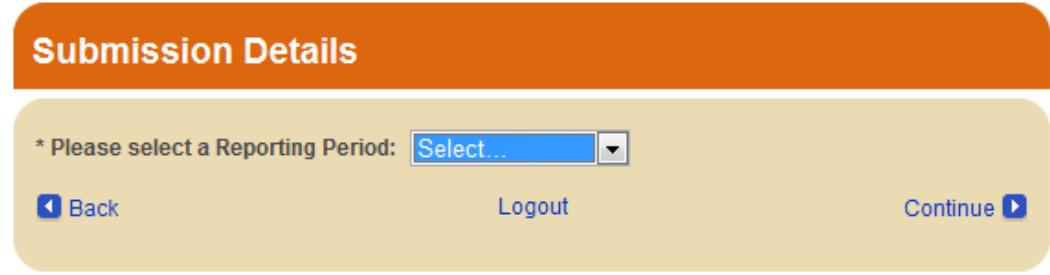

ii. Enter the number of units sold and/or returned during this ADS period and click "Continue". Totals will be automatically calculated.

*If there are no units to be reported, select 'No' to submit a NIL report.*

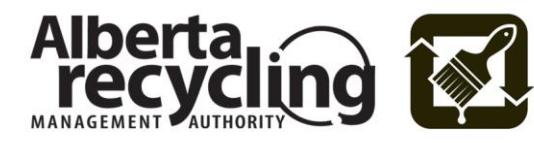

# **Paint Recycling Alberta**

## **Submission Details**

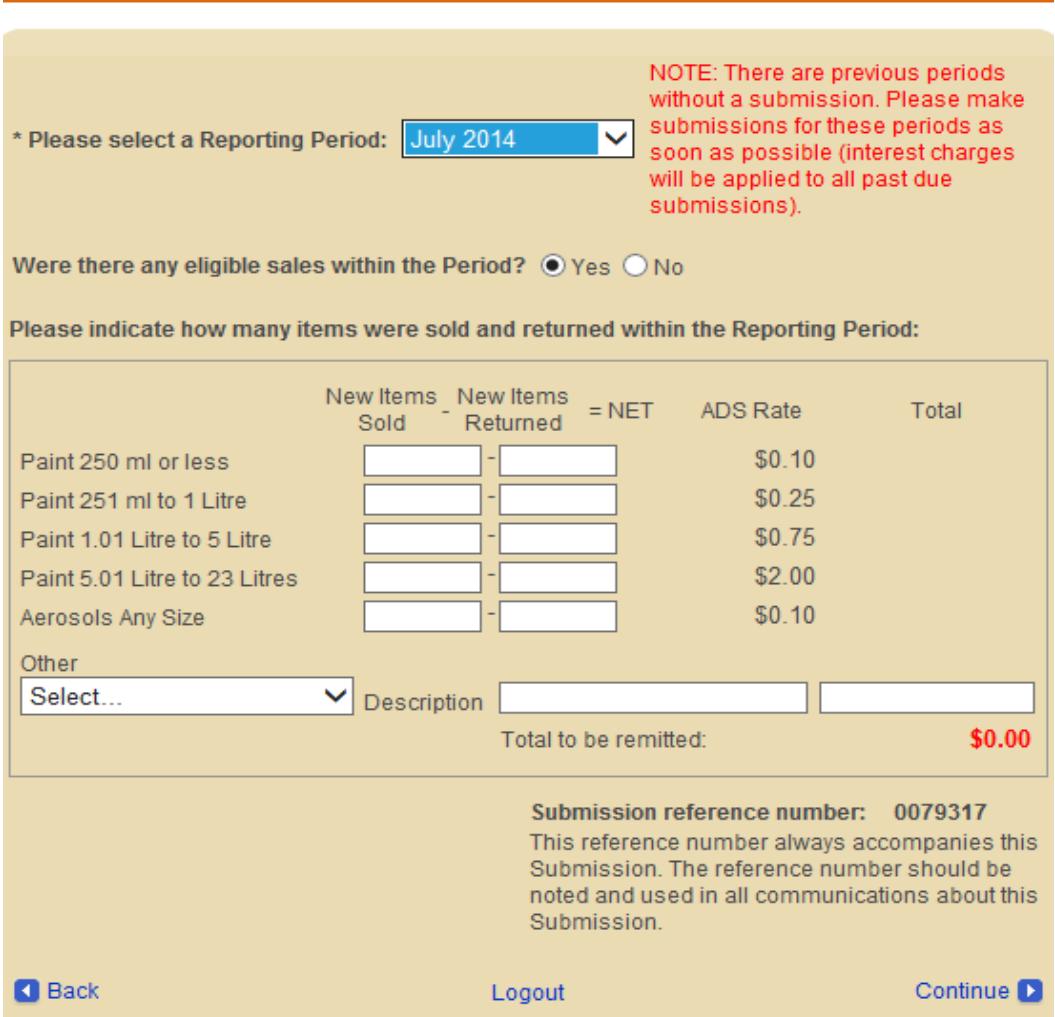

iii. If a submission is required for more than one month, you will see a red warning message and the months that remain outstanding will also appear in the drop down menu.

NOTE: There are previous periods without a submission. Please make submissions for these periods as soon as possible (interest charges will be applied to all past due submissions).

iv. Each reporting period has to be submitted separately. Please do not press your browser's "Back" button; you must completely finished one reporting period before proceeding to the next one.

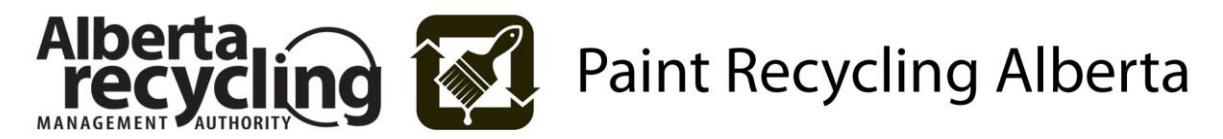

### **E. Applying Credit**

If there is a credit balance available on your account, you can apply it towards your remittance payment.

- i. Under the "Other" section of the form, select "Other" from the drop down menu.
- ii. In the description field, indicate "Credit".
- iii. In the last field, enter the exact deductable amount. Ensure that the amount entered has a negative value; this will deduct the credit directly from your total.

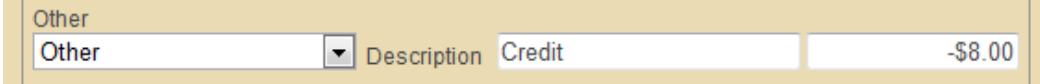

*Important Note:* Credit balances should only be redeemed through this method. Please do NOT claim the amounts by entering an equivalent number of returned units or by reporting fewer units sold to balance your numbers. Such methods do not inform us of your intention to apply available credit.

#### **F. Paying Other Outstanding Balances**

If other balances are due, they can be filed along with the regular remittance.

- i. Under the "Other" section of the form, select the appropriate option from the drop down menu.
- ii. In the description field, provide further explanatory details (i.e. Interest May 2011).
- iii. In the last field, enter the exact amount to be applied and it will be recalculated into the total.
- iv. Once all values are entered, click "Continue".

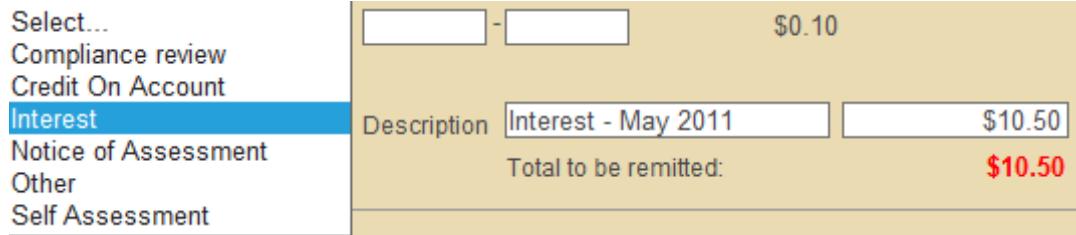

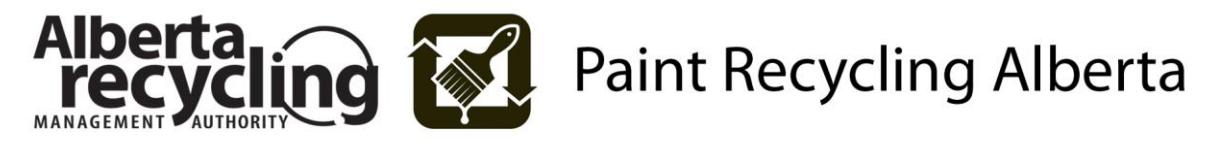

#### **G. Remittance Terms, Conditions and Certifications**

i. All ADS submissions are subject to Alberta Recycling's Terms and Conditions. Please read through the Terms and Conditions, check off the box which indicates you accept the terms before proceeding to the next step.

## **Remittance Terms, Conditions and Certifications**

- . I certify that the amounts indicated are the amounts of the Advance Disposal Surcharges that I am required to remit for the reporting period indicated.
- . Paint Recycling Alberta is entitled to audit and examine my records relating to the supply of eligible paint products and the remittance of Advance Disposal Surcharges.
- . I certify and agree that I am holding all such amounts in trust for Paint Recycling Alberta (PRA), a division of the Alberta Recycling Management Authority.
- Remittances must be received by PRA 30 days following the reporting period.
- Interest charges will be applied to all overdue amounts as authorized under Section 9 of the Paint and Paint Container Recycling Bylaw (Alta. Reg. 200/2007). Interest will accrue on all overdue amounts at a rate of 12% per annum calculated annually but not in advance for balances outstanding up to June 30, 2015. Commencing with outstanding amounts owing on July 1, 2015, the interest rate will be 15% per annum calculated annually but not in advance. Interest accrues from the date on which the amount was first due and payable and continues up to the date on which full payment is received by Alberta Recycling.
- Cheques should be made payable to Paint Recycling Alberta.
- A fee will be charged for any dishonoured payment.
- . It is an offence under the Designated Material Recycling and Management Regulation of the Environmental Protection and Enhancement Act to fail to file a return or to file a misleading return. The information in this return may be subject to review or audit by PRA at any time. PRA retains the right to assess and collect amounts owing, including where amounts owing result from inaccurate returns.

I have made, read, understand and accept the above remittance terms, conditions and certifications.

**R** Back

Logout

Continue D

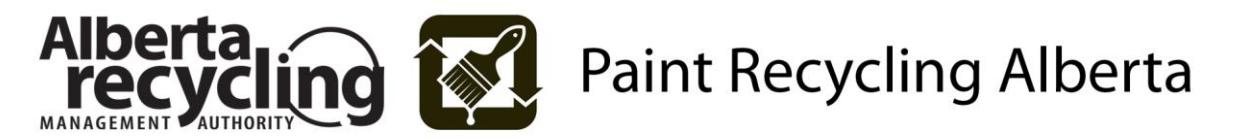

#### **H. Selecting a Payment Method**

In the drop down menu select the payment method and follow the prompts. After completing all necessary fields, click "Continue" to complete your submission. The following are various payment methods offered by Alberta Recycling

 $\frac{1}{2} \left( \frac{1}{2} \right) \left( \frac{1}{2} \right) \left( \frac$ 

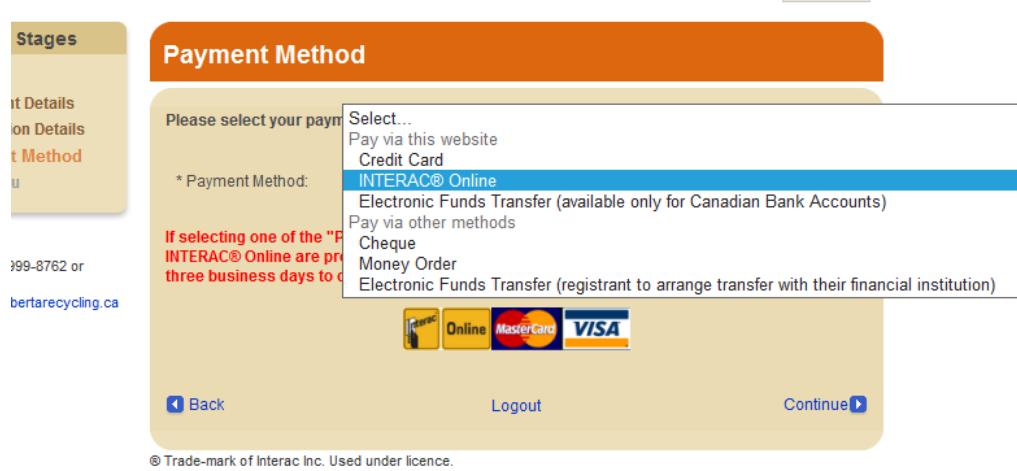

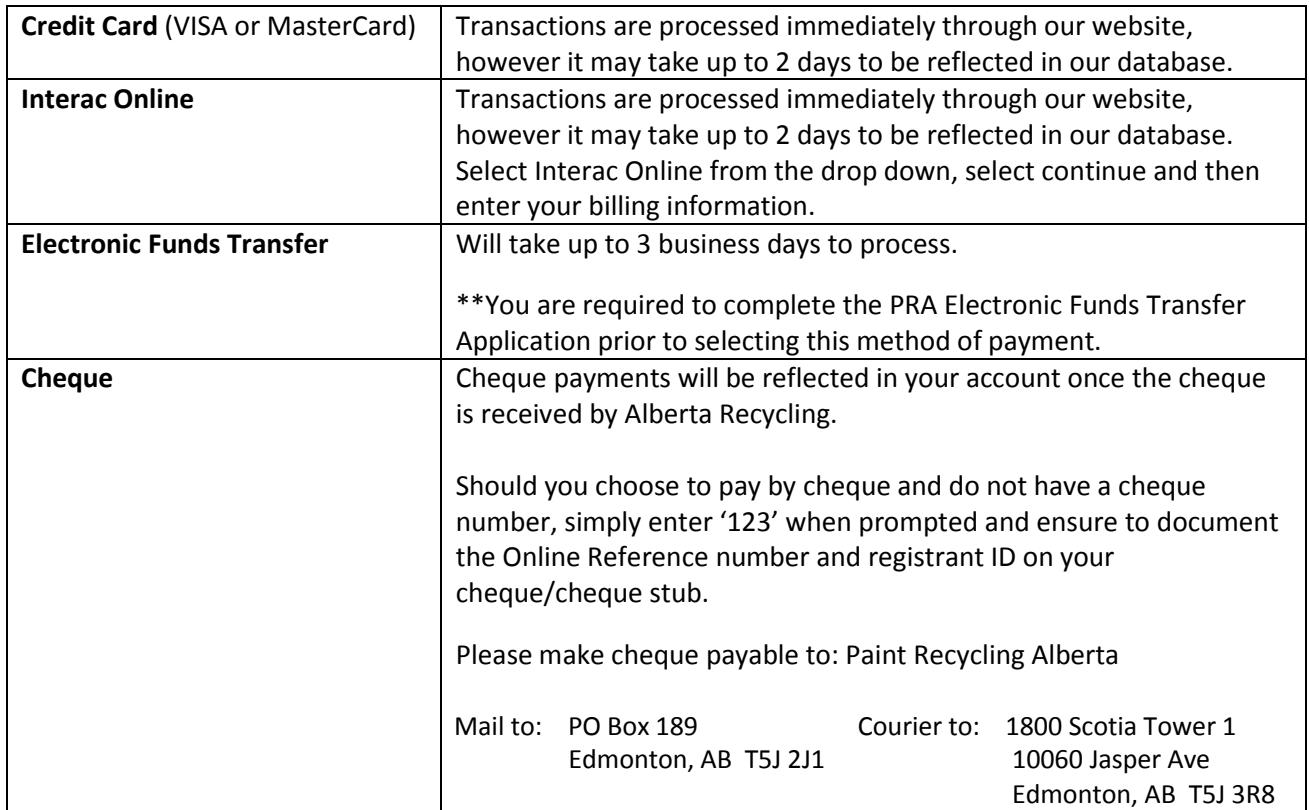

\*\*Alberta Recycling does not offer the option to pay directly at your financial institution.

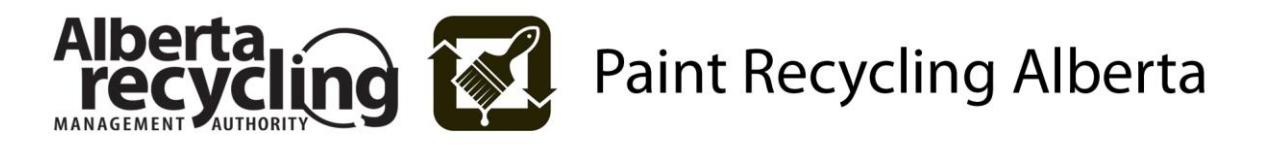

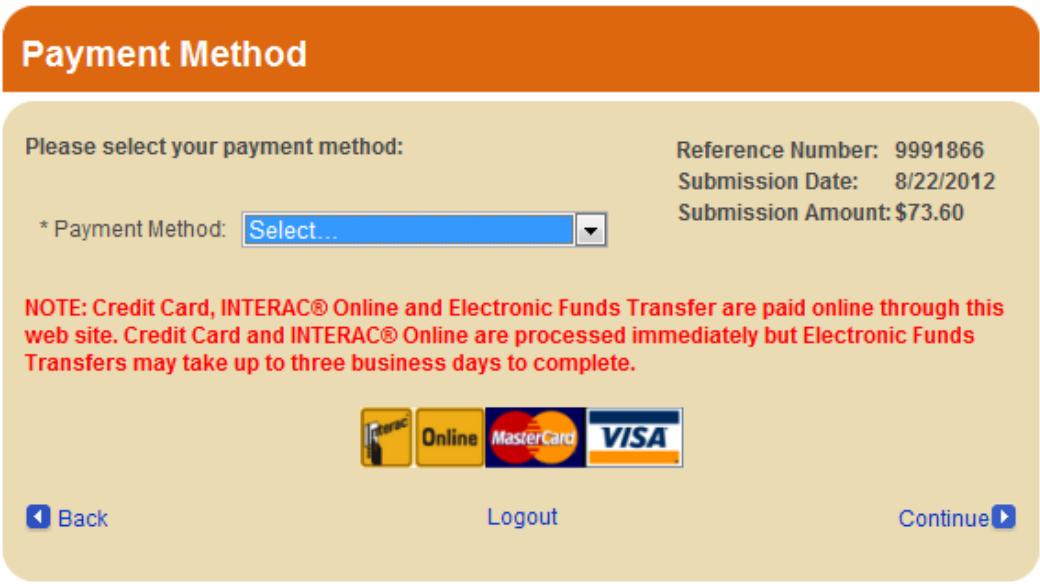

® Trade-mark of Interac Inc. Used under licence.

#### **I. Completing the Transaction**

- i. In order for your submission to be completed, you must continue through the process until you come to the confirmation page as illustrated below.
- ii. At this point you can submit another outstanding period or logout.

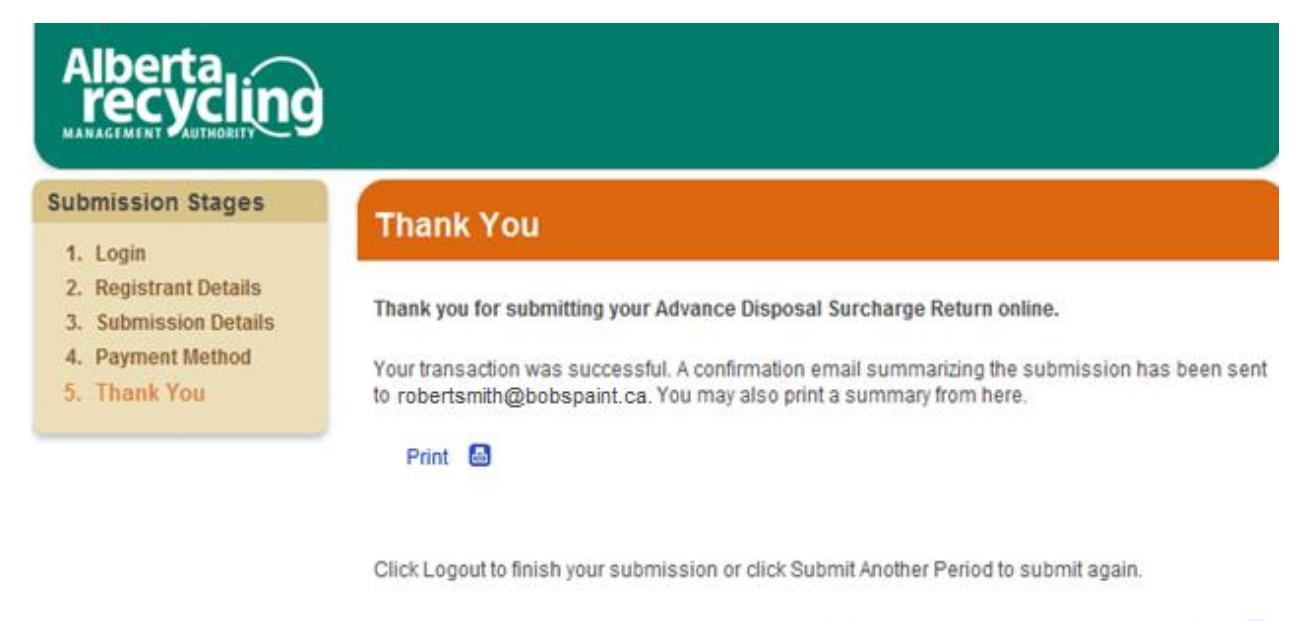

Submit Another Period

Logout<sup>1</sup>

® Trade-mark of Interac Inc. Used under licence.